## Bluetooth 兩台電腦傳輸檔案步驟

1. 打開 My Bluetooth Places

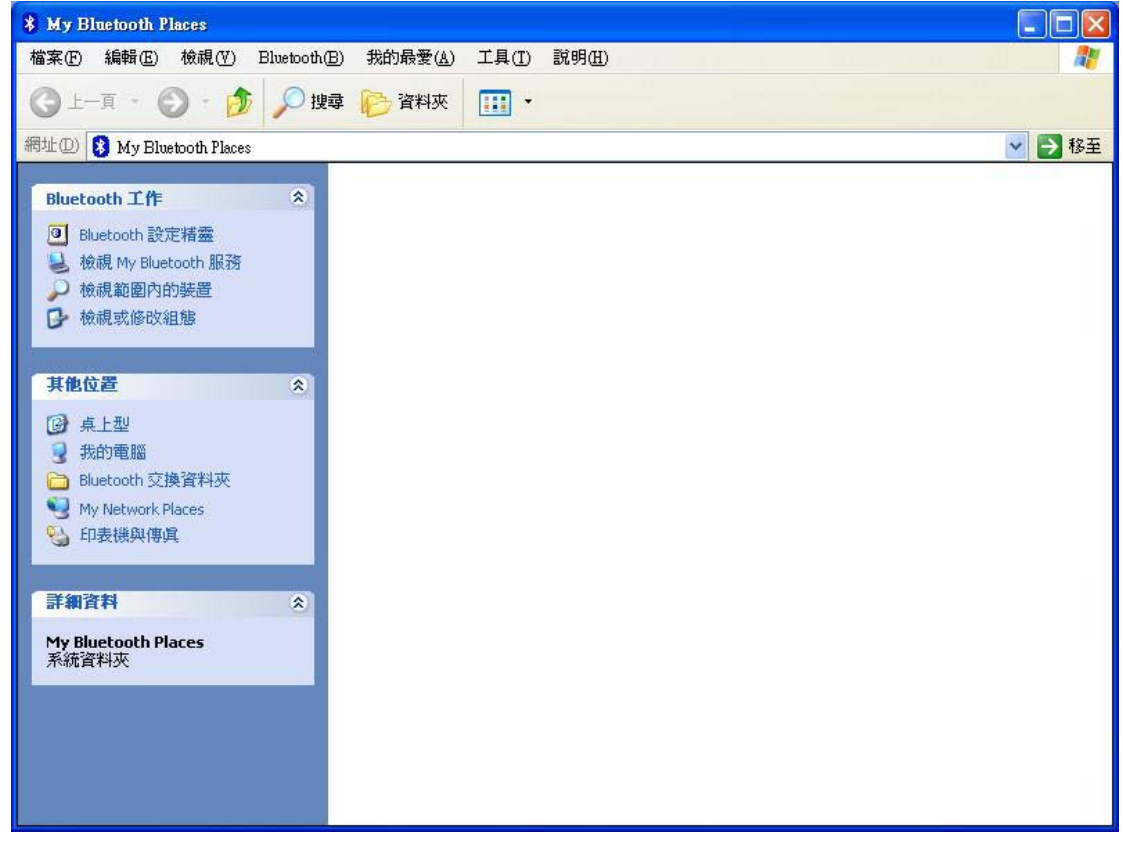

2. 點選"搜尋範圍內的裝置"

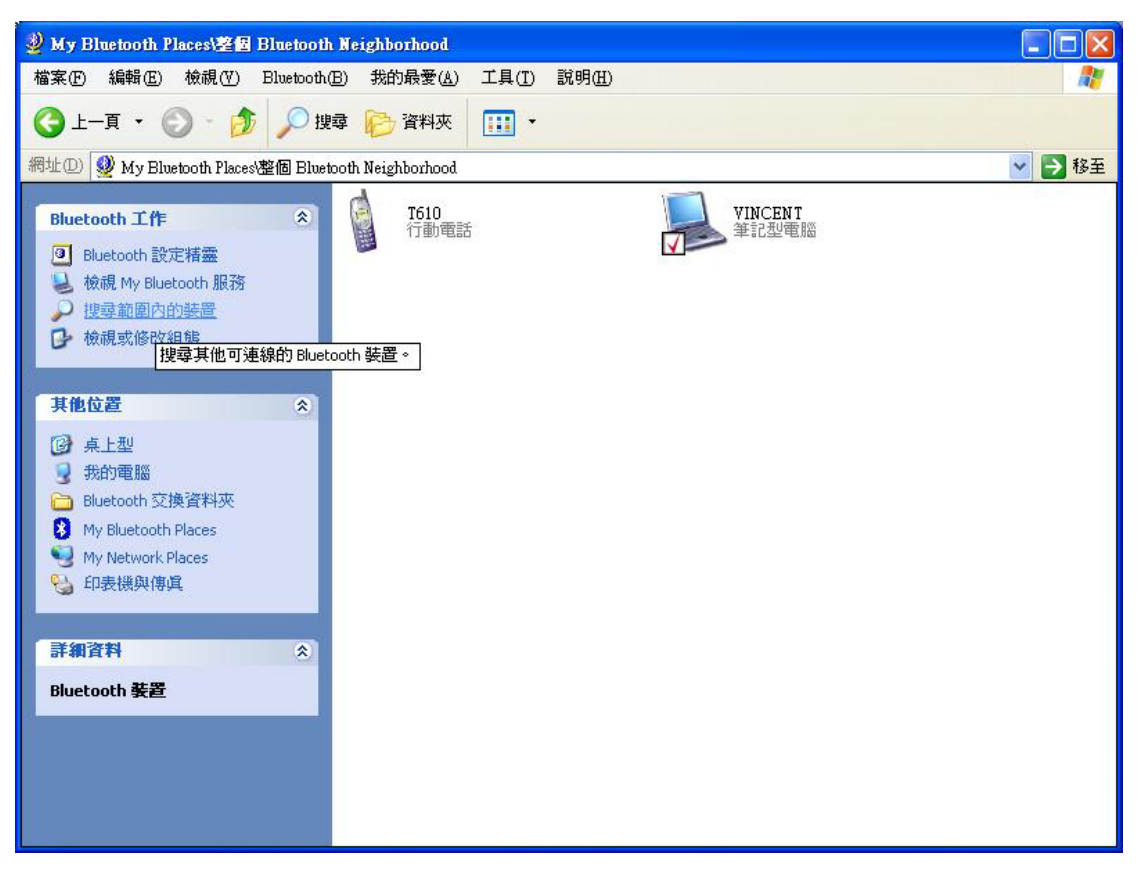

3. 點選要存取的裝置,輸入 PIN 碼

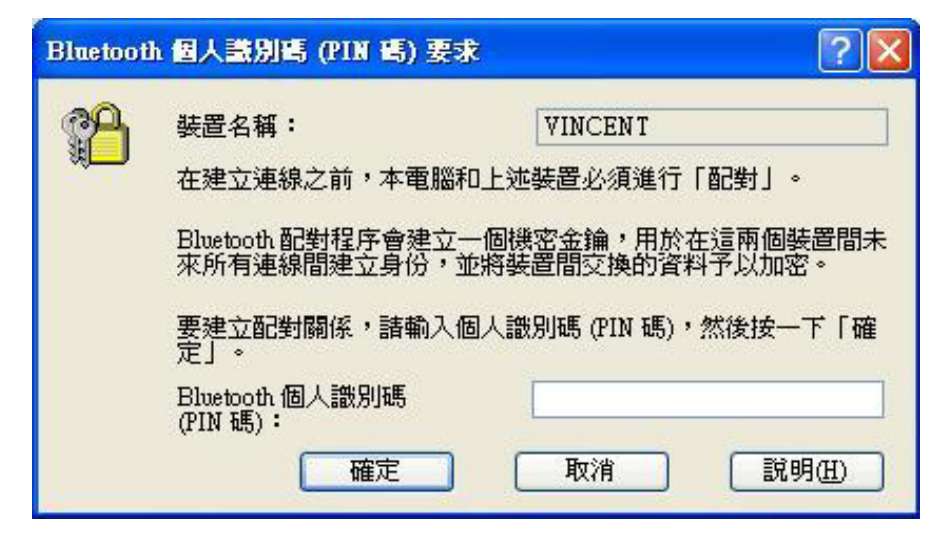

4. 點選要存取的方式,檔案傳輸請選"File Transfer"

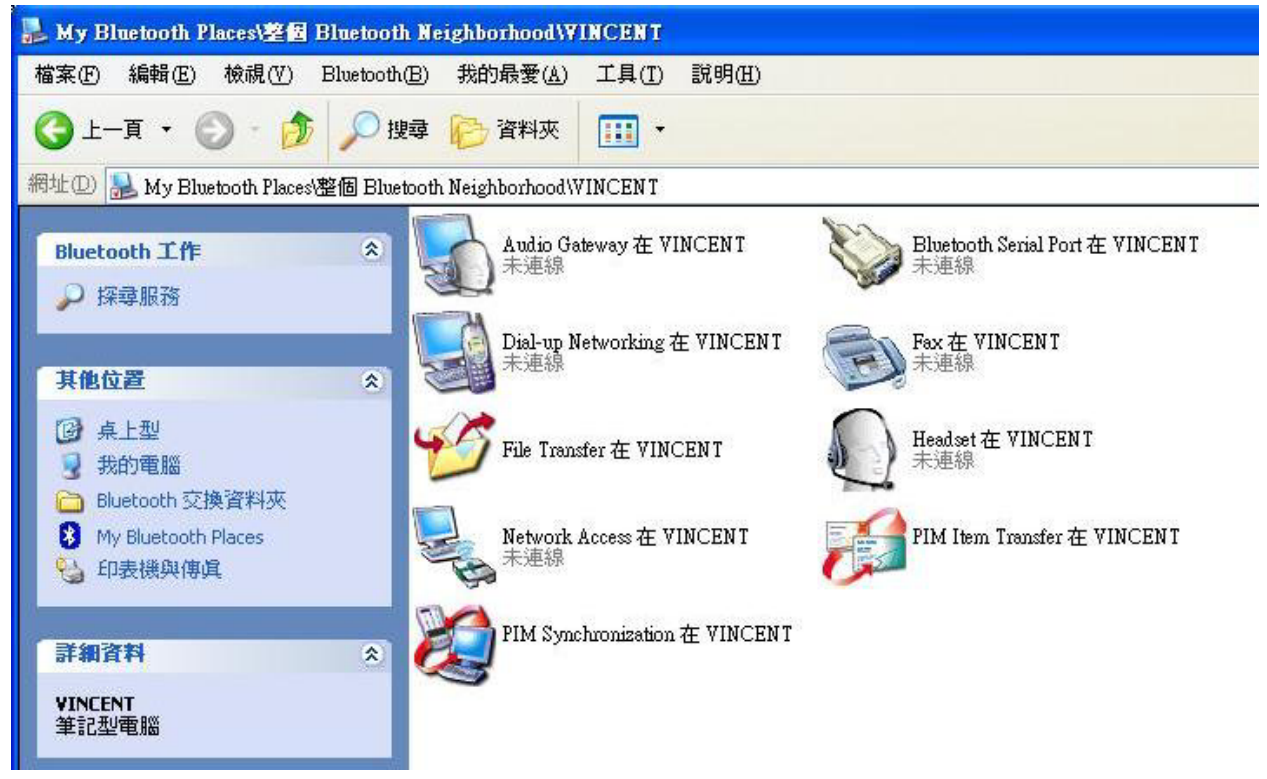

5. 拖曳要傳輸的檔案即可。

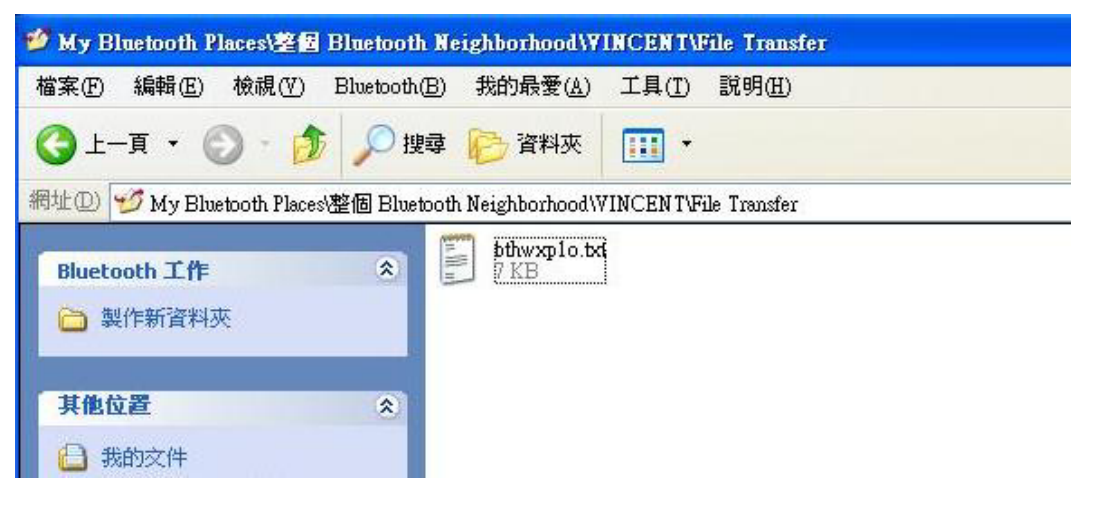